## Part 2.1: Maintenance Functions - PM

**Calem Enterprise Training** 

Summer 2024

**Austin, Texas** 

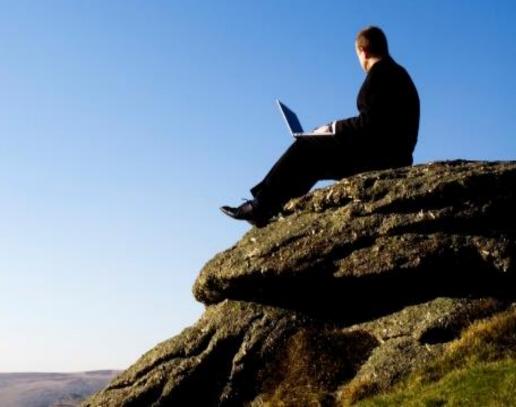

#### Goals

- I know how to setup PM
- I know how to create a time schedule for PM Plans
- I know how to create a PM Plan
- I know how to create a PM Round and Round Stops
- I know how to create a PM for Round or Inspection
- I know how to create a PM by meter readings/triggers
- I know how to generate WO to test PMs
- I know how to populate PM module via excel files

Asset and Location

Maintenance Schedules

Contract and SLA

Work Order

Service Request

Change Management

Work Orders are generated from PMs

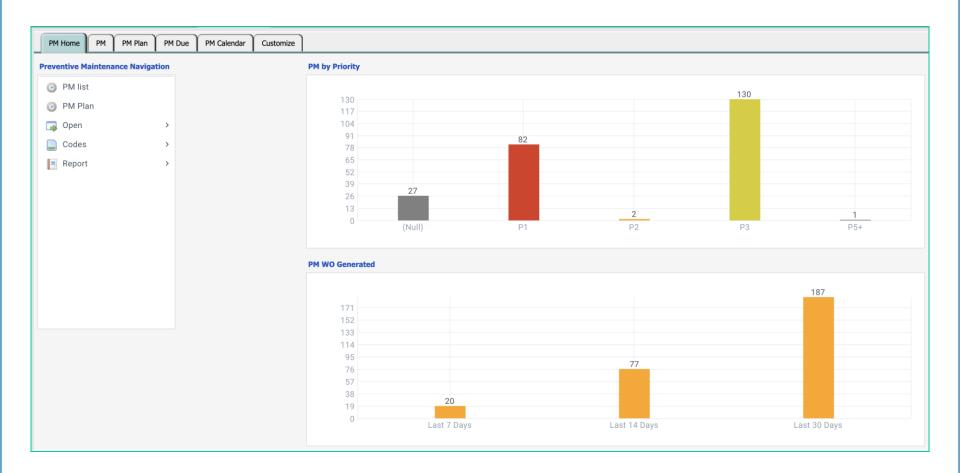

#### PM Module - PM Plan

- PM Plan: What To-Do and How Often
- PM: Which Asset/Location and When

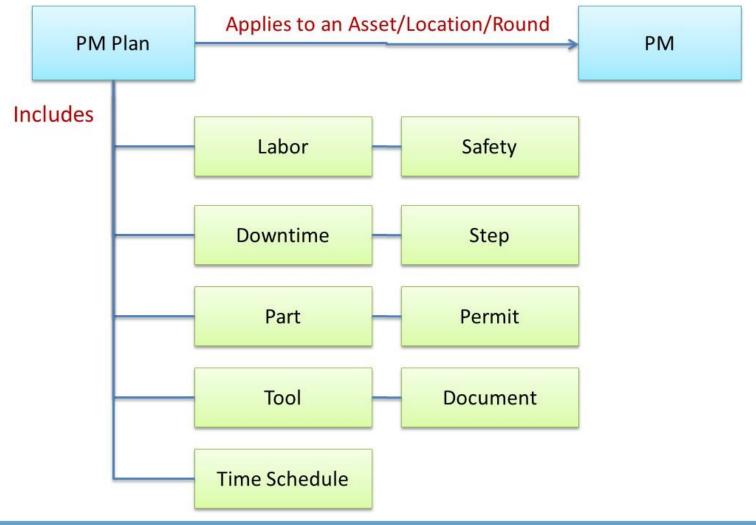

| Schedules                     | PM Plan Attributes              |
|-------------------------------|---------------------------------|
| By time                       | Fixed repeat schedule           |
| By time and standing WO       | Floating repeat schedule        |
| By condition                  | Fixed meter readings            |
| By condition and standing WO  | Floating meter readings         |
| By time and meter             | Fixed repeat sched/meter        |
| By time/meter and standing WO | Floating repeat sched/meter     |
| No schedule                   | Meter trigger                   |
| No schedule                   | On-demand Template              |
| No schedule                   | <b>Boilerplate Safety/Steps</b> |

## PM Module - Create PM Plan (1)

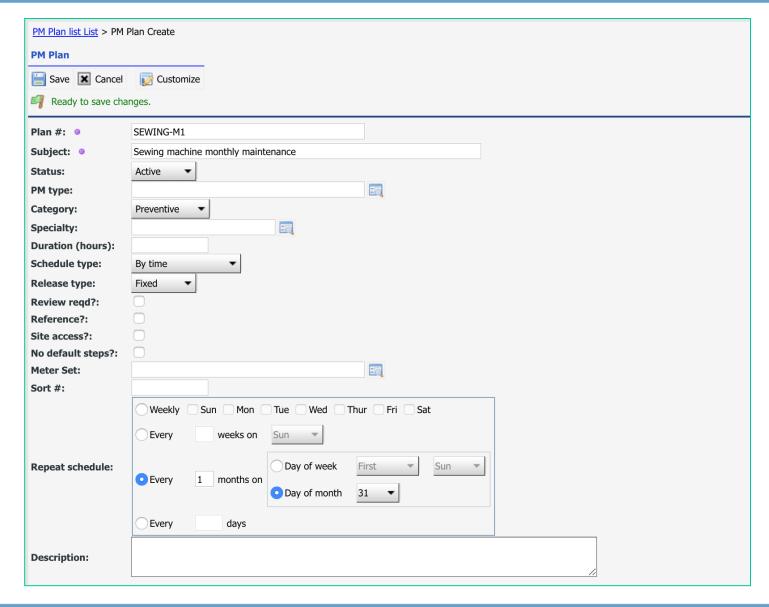

### PM Module - Create PM Plan (2)

- Plan #: the PM Plan number
- Subject: a short description
- Status: Active. An inactive PM Plan is ignored in work order generation
- PM Type: a type code. It's optional.
- Category: default is Preventive maintenance
- Specialty: a work order specialty code
- Duration (hours): estimated hours taken for perform this PM Plan
- Schedule type: default is by time. It can be by meter, or by time and meter.
- Release type: fixed for release by time regardless of work order completion status.
   "Floating" release type will not generate work orders till previous work orders from this PM are completed.
- To get a PM to release on the last day of the month, select "31" for the "Day of month" for schedules by months.
- Review required: acceptance of completed work order is required before a work order can be closed.
- Reference: a PM plan of reference cannot be used directly in PMs. They can be cloned and used in PMs.

## PM Module - Create PM Plan (3)

- Site access: PM Plan can be site specific if checked. Use "PM | Open | PM Plan Site" to assign sites that can use this PM Plan if checked.
- No default steps: do not copy boilerplate steps (see http://www.calemeam.com/calemcustomers-2/boiler-plate-steps-in-pm-plan)
- Meter set: if the PM Plan is a meter collection job (see http://www.calemeam.com/calemcustomers-2/meter-reading-rounds)
- Sort #: a custom sort field for sorting PM Plans
- Repeat schedule: the frequency of repeat of this PM Plan. This repeat schedule will be used in the PMs of the PM Plan unless overwritten in PMs.
- Description: A long description of the PM Plan.

## **PM Module – PM Plan Form**

| PM Plan (1 of 118)                                    |    |
|-------------------------------------------------------|----|
| □ Customize                                           |    |
| Plan #: 0 0911-METER-300                              |    |
| Subject: • Meter-based PM job for 0911 (new)          |    |
| Status: Active PM type:                               |    |
| Category: Emergency WO type:                          |    |
| Schedule type: By time and meter Duration (hours): 20 |    |
| Release type: Floating Sched code: M 4                |    |
| Repeat schedule: Every 4 months on First Sun          |    |
| Labor hours: 2 Downtime hours: 2                      |    |
| PM pattern: PM seq:                                   |    |
| Review reqd?:   ✓ Reference?:                         |    |
| Site access?: Parent plan:                            |    |
| No default steps?:                                    |    |
| Sort #:                                               |    |
| desc 001 (new)                                        |    |
| Description:                                          |    |
| Description:                                          |    |
|                                                       | // |

#### PMs using the PM Plan

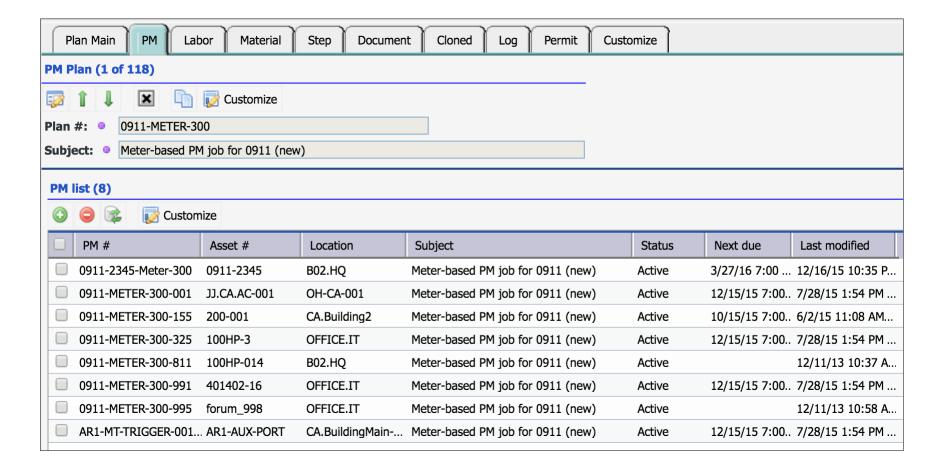

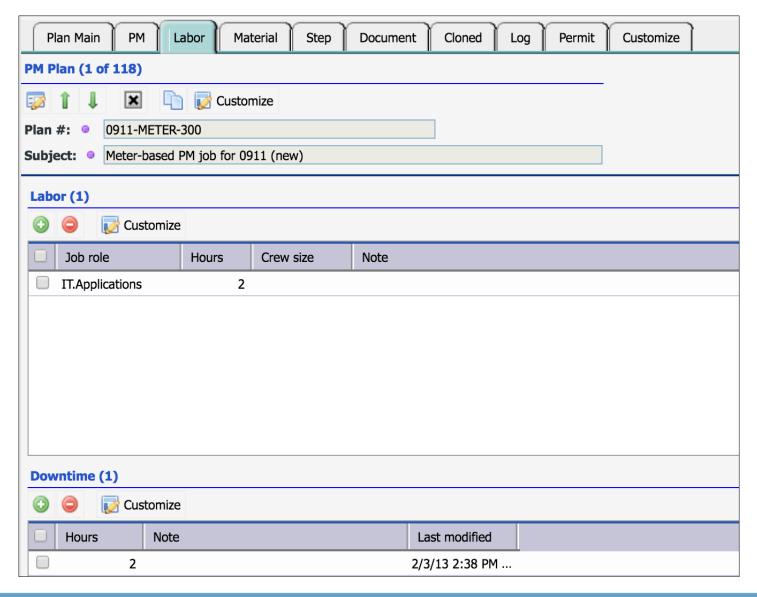

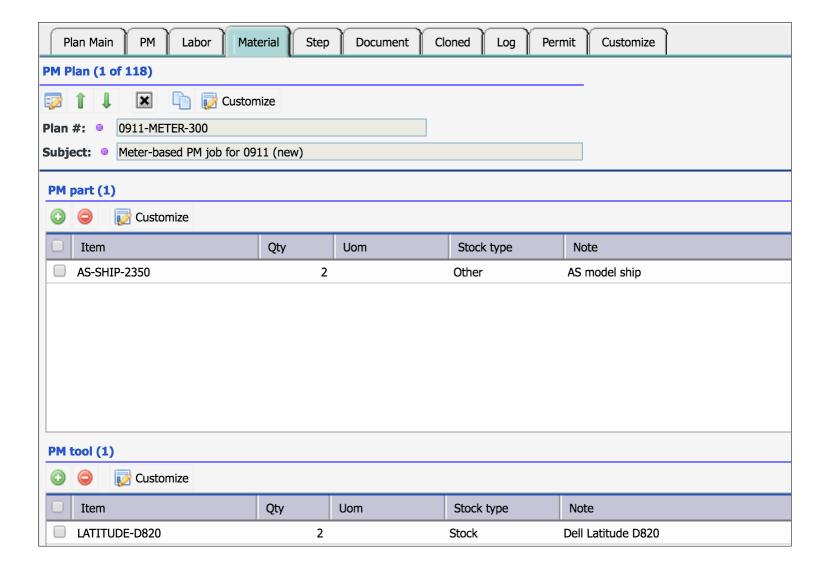

## PM Plan - Safety & Step

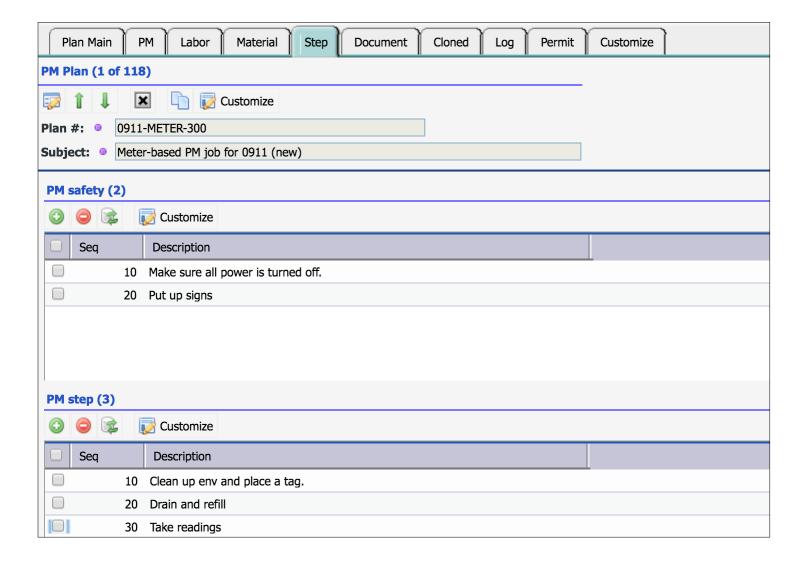

#### **PM Plan - Document & Comment**

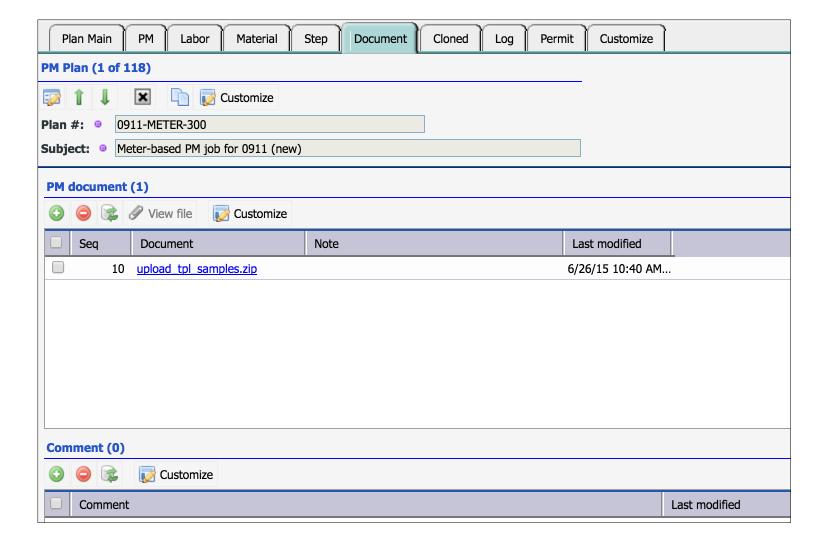

#### **PM Plan - Permits**

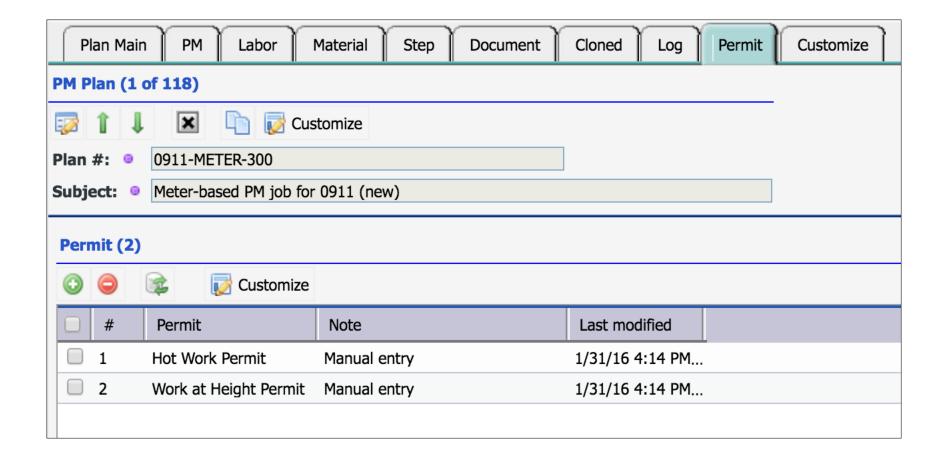

#### PM Module - PM Round

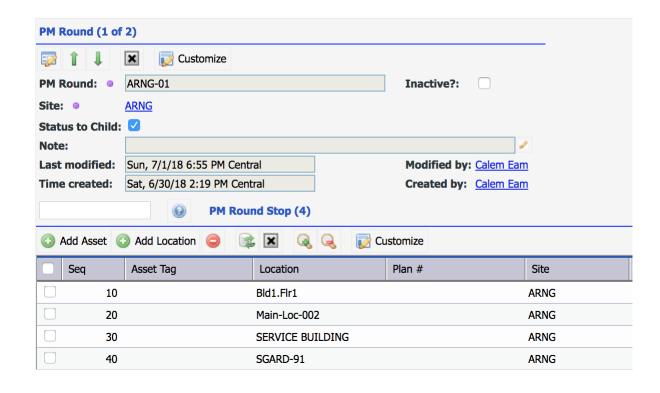

- Use PM Round to perform PMs for multiple assets/locations
- Each asset or location represents a round stop to perform PM
- Each asset/location will be generated as a child work order for the PM

#### PM Module - Create PM (1)

#### PM is the application of a PM Plan to an Asset/Location

- PM = PM Plan + Asset/Location + PM Round (Optional)
- Set "PM Plan", an "Asset" or a "Location"
- Set "Next due" to generate WO from the PM
- Set "Days Ahead" to generate WO ahead of due time. Default is 7 days.

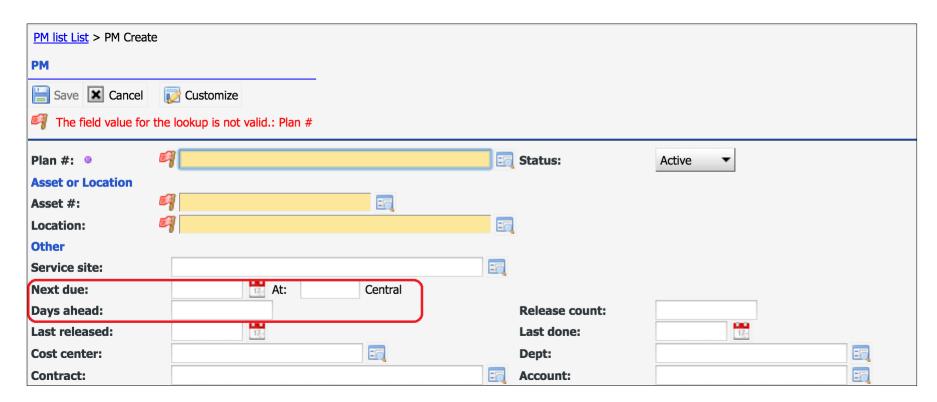

## PM Module - Create PM (2)

- Set PM Round to do maintenance for a set of assets | locations.
- Set Meter Set for taking readings of a set of meters.
- Set SLA contract for PMs to be controlled by contract's validity

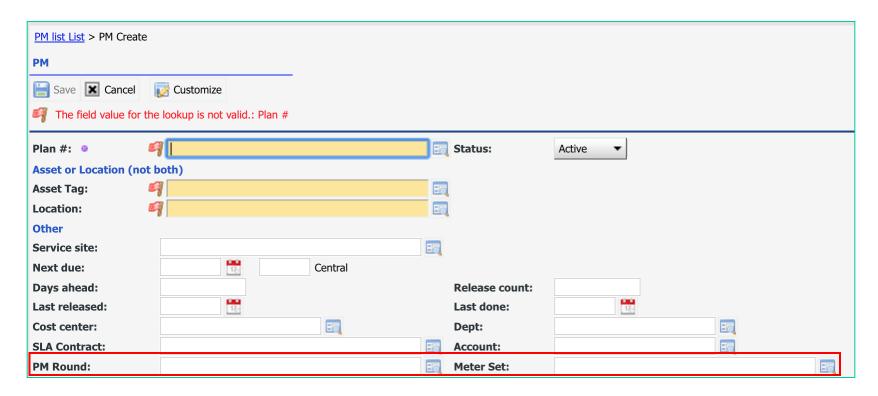

#### PM Module - Create PM (3)

- Set Work Order Release Info: Status, Assignment
- Overwrite schedule in PM Plan only when necessary

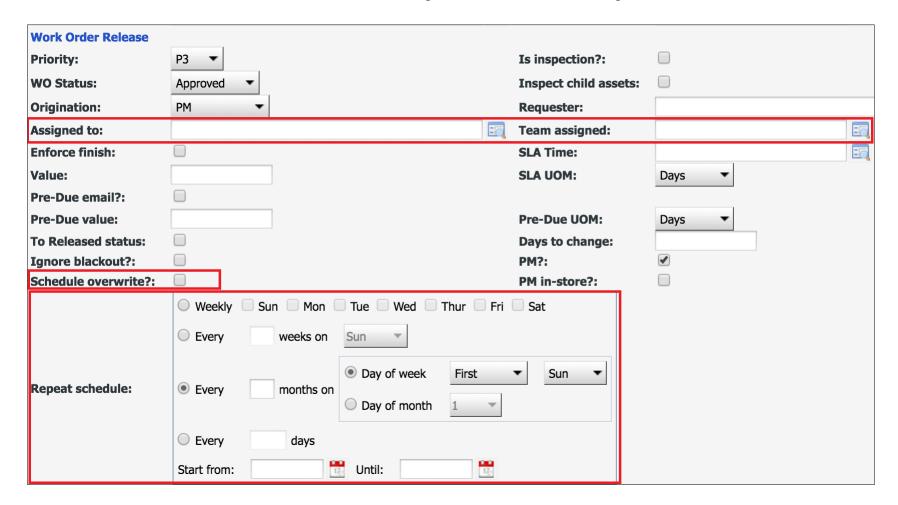

## **PM Form - Inspection**

- You may add more assets to the inspection list
- A single PM work order with in its inspection list
- WO cost will be tracked at the PM asset or location

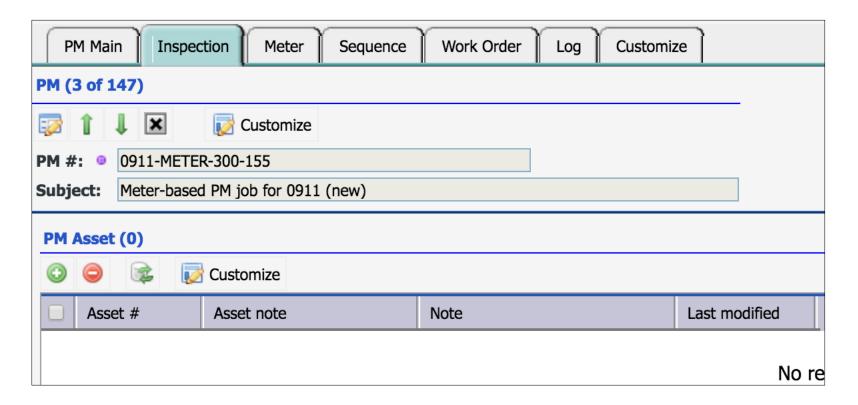

## **PM Round vs Inspection**

| PM Round                                        | PM Inspection                              |
|-------------------------------------------------|--------------------------------------------|
| A PM WO and Child PM WO for each round stop     | A PM WO with assets in inspection list     |
| Round stop can be locations                     | Inspection lists with assets               |
| Child PM WO an be assigned to users             | Multiple users can be assigned to a WO     |
| Costs are reported to round stop location/asset | Costs are reported to PM asset or location |

• See <a href="http://www.calemeam.com/calemcustomers-2/when-to-use-pm-inspection-and-rounds">http://www.calemeam.com/calemcustomers-2/when-to-use-pm-inspection-and-rounds</a>

#### **PM Form - Meter**

- Release by meter reading interval
- Release by meter triggers

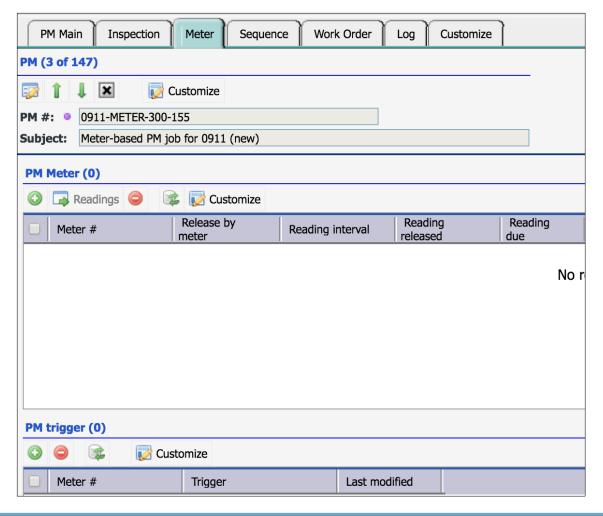

#### **PM Form - Sequence**

- Release other PMs with the PM
- Exclude other PMs when this PM is released

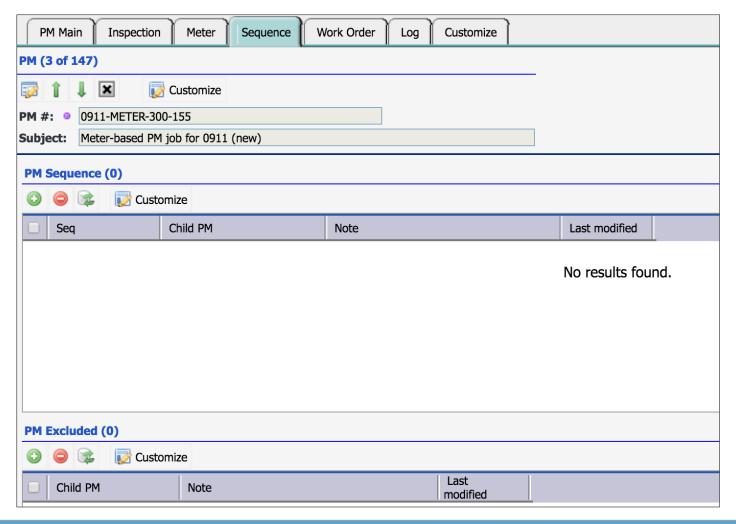

#### Work Orders generated from the PM

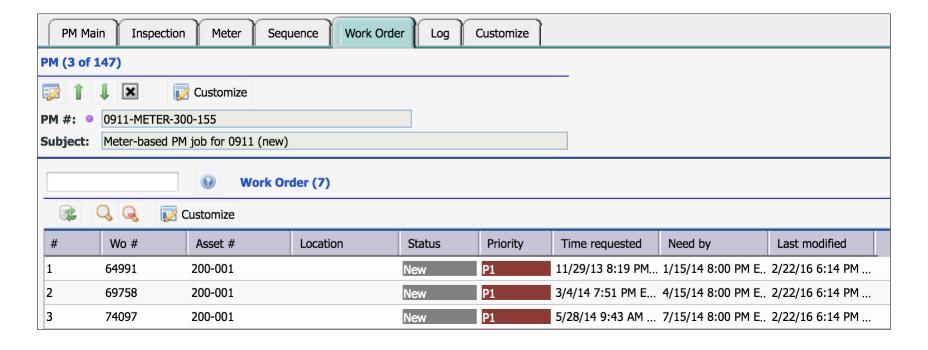

## PM Form - Logs

#### Audit Log of PM

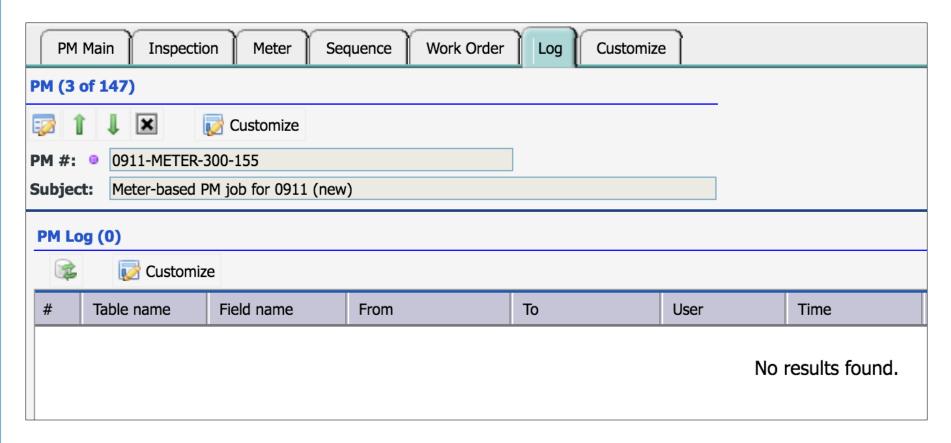

#### **PM Calendar**

#### **Get PM Calendar for a time period**

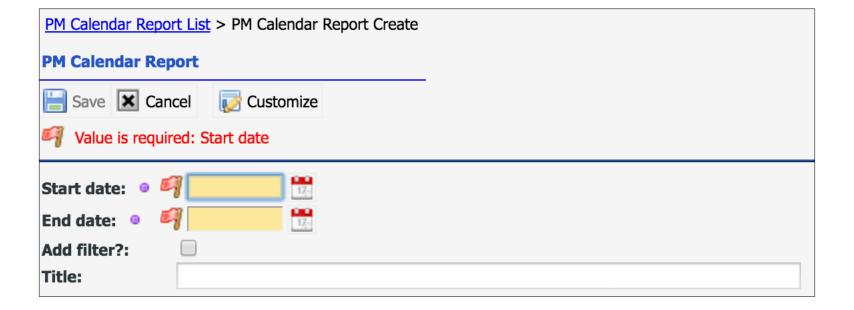

## **PM Calendar – Monthly**

#### **PM Calendar Excel File**

- Generated from PMs based on repeat schedules
- Start date and duration

|      |   |    |     |     |     |     |       |            | 20  | 15 F | PM S             | che | dul | e (20 | 015-            | -05-0                                | 1 to                 | 201                  | 15-05        | 5-31       | (20          | 15-0 | 5-06 | 22:   | 05)              |       |           |      |      |     |     |    |    |    |    |    |    |    |
|------|---|----|-----|-----|-----|-----|-------|------------|-----|------|------------------|-----|-----|-------|-----------------|--------------------------------------|----------------------|----------------------|--------------|------------|--------------|------|------|-------|------------------|-------|-----------|------|------|-----|-----|----|----|----|----|----|----|----|
| 2015 | M | ΙT | · V | ٦ ٧ | Т   | F   | S     | S          | М   | Т    | W                | Τ   | F   | S     | S               | М                                    | Т                    | W                    | Т            | F          | S            | S    | М    | Τ     | W                | Т     | F         | S    | S    | М   | Т   | W  | Т  | F  | S  | S  | М  | Т  |
| JAN  |   |    |     | ,   | 1   | 2   | 3     | 4          | 5   | 6    | 7                | 8   | 9   | 10    | 11              | 12                                   | 13                   | 14                   | 15           | 16         | 17           | 18   | 19   | 20    | 21               | 22    | 23        | 24   | 25   | 26  | 27  | 28 | 29 | 30 | 31 |    |    |    |
| FEB  |   |    |     |     |     |     |       | 1          | 2   | 3    | 4                | 5   | 6   | 7     | 8               | 9                                    | 10                   | 11                   | 12           | 13         | 14           | 15   | 16   | 17    | 18               | 19    | 20        | 21   | 22   | 23  | 24  | 25 | 26 | 27 | 28 |    |    |    |
| MAR  |   |    |     |     |     |     |       | 1          | 2   | 3    | 4                | 5   | 6   | 7     | 8               | 9                                    | 10                   | 11                   | 12           | 13         | 14           | 15   | 16   | 17    | 18               | 19    | 20        | 21   | 22   | 23  | 24  | 25 | 26 | 27 | 28 | 29 | 30 | 31 |
|      |   |    | •   | 1 : | 2   | 3   | 4     | 5          | 6   | 7    | 8                | 9   | 10  | 11    | 12              | 13                                   | 14                   | 15                   | 16           | 17         | 18           | 19   | 20   | 21    | 22               | 23    | 24        | 25   | 26   | 27  | 28  | 29 | 30 |    |    |    |    |    |
| APR  |   |    |     |     |     |     |       |            |     |      |                  |     |     |       | My<br>My<br>z1: | st-P<br>Site<br>Site<br>2345<br>9067 | -005<br>-014<br>6-02 | 80/\<br>84/\<br>2/VE | VEHI<br>VEHI | CLE<br>CLE | E-M3<br>E-M3 |      | Mys  | Site- | 055 <sup>4</sup> | 23/\/ | <b>SU</b> | CL F | :_MЗ |     |     |    |    |    |    |    |    |    |
|      |   |    |     |     |     |     |       |            |     |      |                  |     |     |       |                 |                                      |                      |                      |              |            |              |      |      | OD-I  |                  |       |           |      |      | . 2 | F-M | 3  |    |    |    |    |    |    |
|      |   |    |     |     |     |     | t-Pi  | <b>ROD</b> |     | 3/VE | 6<br>HIC<br>002/ |     |     |       |                 | 11                                   | 12                   | 13                   | 14           | 15         | 16           | 17   | -    |       |                  |       |           |      |      |     |     | _  | 28 | 29 | 30 | 31 |    |    |
|      |   |    |     |     |     | Mys | Site- | 005        |     | ΈHI  | CLE              |     |     |       |                 |                                      |                      |                      |              |            |              |      |      |       |                  |       |           |      |      |     |     |    |    |    |    |    |    |    |
|      |   |    |     |     | - 1 | _   |       |            |     |      | CLE              |     | 1   |       |                 |                                      |                      |                      |              |            |              |      |      |       |                  |       |           |      |      |     |     |    |    |    |    |    |    |    |
|      |   |    |     |     | - 1 |     |       |            | HIC |      |                  |     |     |       |                 |                                      |                      |                      |              |            |              |      |      |       |                  |       |           |      |      |     |     |    |    |    |    |    |    |    |

## **PM Calendar – Annual**

| 2015             | JAN | FEB | MAR | APR     | MAY          | JUNE | JULY | AUG | SEPT | OCT | NOV | DEC |
|------------------|-----|-----|-----|---------|--------------|------|------|-----|------|-----|-----|-----|
| FloatingPM       |     |     |     |         | 100HP-006    |      |      |     |      |     |     |     |
| FloatingPM       |     |     |     |         | 100HP-007    |      |      |     |      |     |     |     |
| FloatingPM       |     |     |     |         | SHIP-TEST-00 | 1    |      |     |      |     |     |     |
| NHI-Testing      |     |     |     |         | 100HP-005    |      |      |     |      |     |     |     |
| CG-001           |     |     |     |         | DELL-SVR-00  | 04   |      |     |      |     |     |     |
| CG-001           |     |     |     |         | SHIP-TEST-00 | 1    |      |     |      |     |     |     |
| CG-F01           |     |     |     |         | DELL-SVR-00  | 04   |      |     |      |     |     |     |
| FLOAT-001        |     |     |     |         | 100HP-013    |      |      |     |      |     |     |     |
| FLOAT-001        |     |     |     |         | DELL-SVR-00  | 04   |      |     |      |     |     |     |
| WKLY-CG-001      |     |     |     |         | 100HP-008    |      |      |     |      |     |     |     |
| BiMonthlyPM      |     |     |     |         | Sensor-001   |      |      |     |      |     |     |     |
| FIXED-001        |     |     |     |         | DELL-SVR-00  | 04   |      |     |      |     |     |     |
| Bi-Weekly_zc     |     |     |     |         | 100HP-015    |      |      |     |      |     |     |     |
| Bi-Weekly_zc     |     |     |     |         | 45678        |      |      |     |      |     |     |     |
| Bi-Weekly_zc     |     |     |     |         | FARADAY      |      |      |     |      |     |     |     |
| Bi-Weekly_zc     |     |     |     |         | HBE-TEST-00  | 2    |      |     |      |     |     |     |
| Bi-Weekly_zc     |     |     |     |         | MySite-01400 |      |      |     |      |     |     |     |
| WKLY-BEARING-REP |     |     |     |         | 100HP-3      |      |      |     |      |     |     |     |
| WKLY-BEARING-REP |     |     |     |         | 401402-16    |      |      |     |      |     |     |     |
| WKLY-PM          |     |     |     |         | 233-455-901  |      |      |     |      |     |     |     |
| WKLY-PM          |     |     |     |         | 401402-17    |      |      |     |      |     |     |     |
| VEHICLE-M3       |     |     |     | 200-001 |              |      |      |     |      |     |     |     |
| VEHICLE-M3       |     |     |     | 7890677 |              |      |      |     |      |     |     |     |

#### PM Module - Upload PM/PM Plan

- Data Upload Part 3: PM
  - <a href="http://www.calemeam.com/calemcustomers-2/data-upload-part-3-preventive-maintenance">http://www.calemeam.com/calemcustomers-2/data-upload-part-3-preventive-maintenance</a>
- Review PM Plan schedules in JSON
  - Option to upload with JSON schedules
  - Option to upload without JSON schedules for manual setup

#### PM Module - Hands-On Lab

- Create a PM Plan
  - Set a repeat schedule of every three months on first Monday
  - Add Labor, Downtime, Part, and Tool
  - Add Safety and Step, Doc, and Permit
- Create a PM Round
- Creating a PM
  - Set initial due time
  - Set a PM to generate 30 days before its due time
  - Launch server process to manually generate work orders to verify
- PM Calendar Generation for the year

Asset and Location

Maintenance Schedules

Contract and SLA

Work Order

Service Request

Change Management

# Thank You for Attending the CalemEAM Training! Visit Us at www.calemeam.com

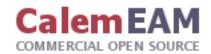